# **folded : Sections de page repliables**

Voir [Folded Plugin](https://www.dokuwiki.org/plugin:folded)

# **Pré-requis**

# **Installation**

Recherchez et installez le plugin à l'aide du gestionnaire d'extensions.

# **Configuration**

Deux paramètres de configuration peuvent être utilisés pour remplacer les info-bulles de lien de dossier.

Ceux-ci seront très utiles pour les installations DokuWiki utilisant un langage non inclus avec le plugin.

- **reveal** l'info-bulle de titre à utiliser pour plier les liens lorsque le contenu plié est masqué. Si elle est laissée vide, la chaîne localisée sera utilisée.
- **hide** l'info-bulle de titre à utiliser pour plier les liens lorsque le contenu plié est affiché. Si elle est laissée vide, la chaîne localisée sera utilisée.
- **unfold default** si cette option est activée, toutes les sections seront dépliées par défaut.
- **· show fold unfold all button** si cette option est activée, alors un bouton sera affiché dans la barre d'outils. Si vous cliquez dessus, le bouton plie ou déplie toutes les sections à la fois.

#### **Mise en forme**

L'aspect des sections pliées peut être personnalisé en ajoutant du code CSS à userstyle.css.

Les exemples suivants montrent les sélecteurs CSS à utiliser pour modifier le style du plugin plié:

• Exemple 1

L'ajout de ce code CSS à userstyles.css donnerait à la section cliquable une large bordure noire de 2 pixels :

[userstyles.css](http://www.nfrappe.fr/doc-0/doku.php?do=export_code&id=logiciel:internet:dokuwiki:plugins:folded:start&codeblock=0)

```
.folder {
     border: 2px solid black;
}
```

```
.folder.open {
     border: 2px solid black;
}
```
Le sélecteur .folder peut être utilisé pour contrôler le style de l'état plié et le sélecteur .folder.open pour contrôler l'état déplié.

• Exemple 2

L'ajout de ce code CSS à userstyles.css donnerait à la section dépliée une large bordure noire de 2 pixels :

```
userstyles.css
```

```
div.folded {
     border: 2px solid black;
}
span.folded {
     border: 2px solid black;
}
```
Le sélecteur div.folded peut être utilisé pour contrôler le style d'une section de bloc et le sélecteur span.folded pour contrôler la section en ligne.

# **Utilisation**

Pour rendre disponibles des informations supplémentaires masquées par défaut, vous avez deux options avec ce plugin :

#### **En ligne** :

```
Ceci est un ++texte exemple | avec une partie qui n'est affichée que si vous
la dépliez ++. Et après cela, le texte continue dans le même paragraphe.
```
Ceci est un [texte exemple a](#page--1-0)vec une partie qui n'est affichée que si vous la dépliez . Et après cela, le texte continue dans le même paragraphe.

#### **Bloc** :

Ceci est un exemple de texte.

```
++++ Title |
```
| Cette table | ne s'affiche que | quand on déplie le bloc |

Ceci est un exemple de texte.

#### [Title](#page--1-0)

 $|$ Cette table ne s'affiche que quand on déplie le bloc

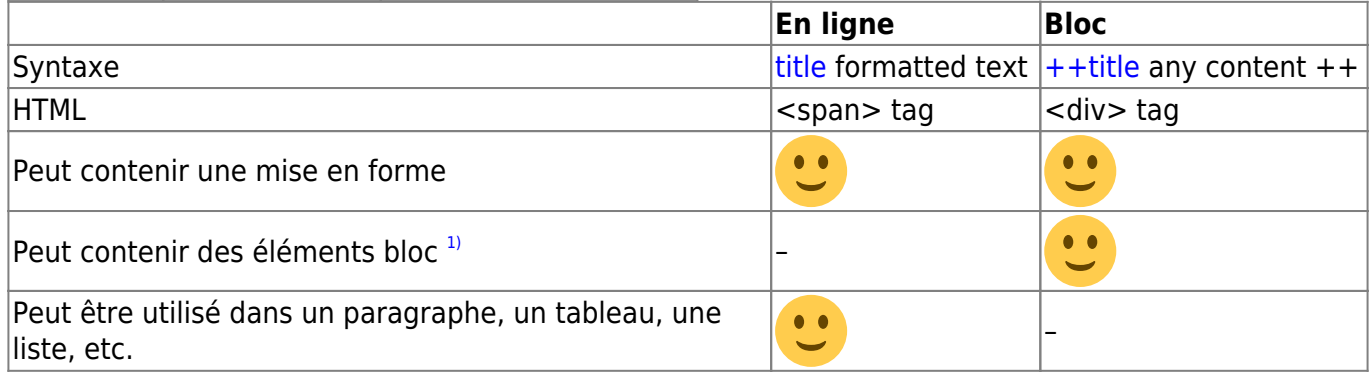

## **Désinstallation**

## **Voir aussi**

**(fr)** [http://Article](#page--1-0)

Basé sur « [Folded Plugin](https://www.dokuwiki.org/plugin:folded) » par Dokufreaks (previous authors: Michael Hamann, Fabian van-de-l Isle, Christopher Smith, Esther Brunner).

#### [1\)](#page--1-0)

comme des tables, des listes, des nouveaux paragraphes, des fichiers included, etc.

From: <http://www.nfrappe.fr/doc-0/>- **Documentation du Dr Nicolas Frappé**

Permanent link:  $\pmb{\times}$ **<http://www.nfrappe.fr/doc-0/doku.php?id=logiciel:internet:dokuwiki:plugins:folded:start>**

Last update: **2022/10/01 23:26**